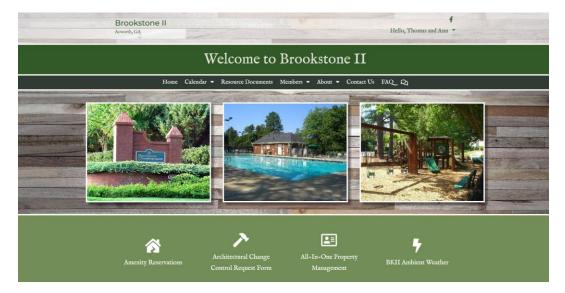

## Welcome, Brookstone II Community!

Your BKII board wants to welcome you to your community website. Register and log in to access important community information and take advantage of many more helpful features. Please take a moment to review the information below and get started.

## **Account Setup**

Please visit our new website <u>Brookstone II (brookstone2.com)</u> (You may have to clear your cookie cache if you come to old site) and click on the Register link in the top right corner (or, on a smartphone, in the /// menu at the top left).

Fill out the required fields that appear and select "Create Account." You'll receive a confirmation e-mail message at submission and a second message when registration is approved. Once you're approved, you'll receive a login link via e-mail that directs you create password, and you'll use with your e-mail address when you log in the community site.

Please note that this link will expire 7 days after you first receive the email, so contact <a href="mailto:Brookstone2webmaster@gmail.com">Brookstone2webmaster@gmail.com</a> to get a new link if yours expires before you can use it. After you create your password, you will be directed to log into the site. You also can click on the "Login" link at the top right corner of any page on the community website (or in the /// menu at the top left on a smartphone screen).

## **Member Profile**

Once you log in, find the My Profile link in menu that greets you by name in the upper right corner of every website page (or /// menu at the top left on a smartphone screen. Verify your member profile and decide how much personal information to share in the online Member Directory. You also can upload a graphic or photo to appear there. In the same tabbed Member Details window, opt in to receive digests of community updates. To update your password, click on the Change Password link at the bottom of the window. If you make any changes, save them before you close the window.

## **Member Dashboard**

The Member Dashboard is a great way to stay informed and connected to our community with at-a-glance information organized on individual cards. It's easy to see upcoming events, current communications, important documents and so much more. Use the "My Dashboard" item in the dropdown menu that greets you by first name at the top right corner of any website page (or in the /// menu). Note that you must be logged in to access this menu item.

If you have any questions you can reach out to me directly at: mailto:Brookstone2webmaster@gmail.com